# IPC/300LR

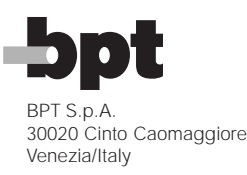

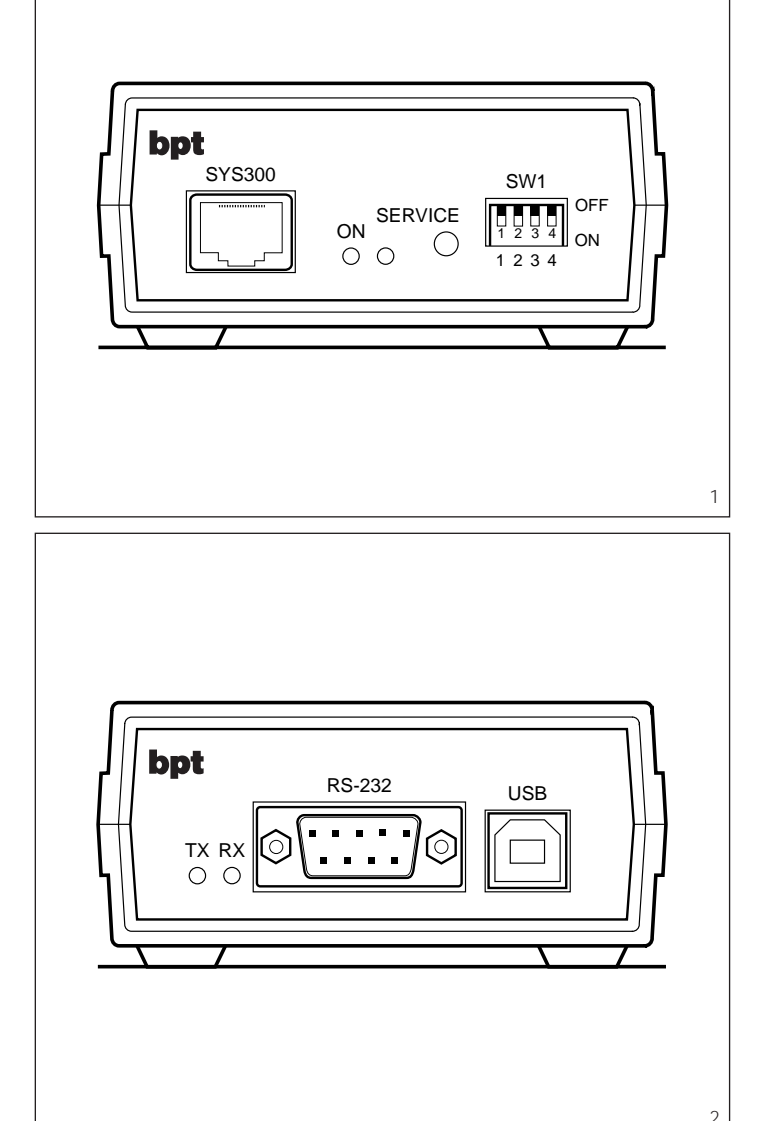

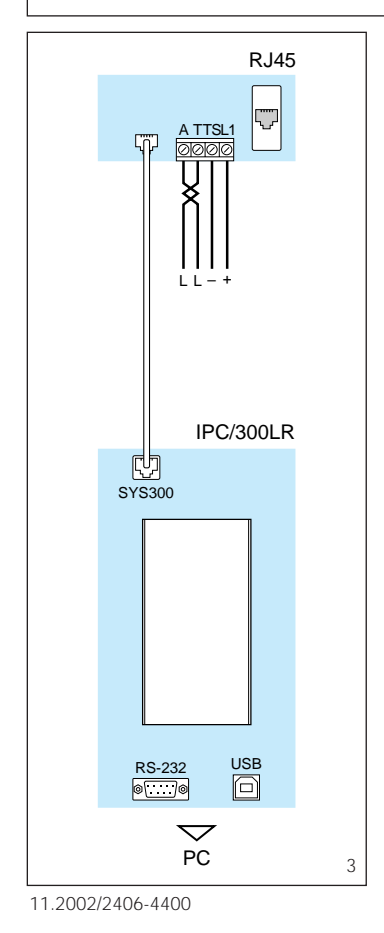

# **<sup>I</sup> ISTRUZIONI PER L'INSTALLAZIONE**

#### **INTERFACCIA IPC/300LR**

L'interfaccia permette la programmazione di impianti realizzati con sistema 300 oppure misti sistema 300 e X2 mediante PC.

#### **Composizione della confezione**

- 1 Interfaccia IPC/300LR. 1 - Cavo di connessione al sistema 300.
- 1 Cavo seriale RS-232.
- 1 CD con il software PCS/300.
- 1 Presa RJ45.

#### **Caratteristiche tecniche**

- Alimentazione: da sistema 300 tramite connettore SYS300 (fig. 3).
- Assorbimento: 80 mA max. • Temperatura di fun*z*ionamento:
- da 0 °C a +50 °C. • Dimensioni: 145x85x37 mm.

#### **Comunicazione con sistema 300**

- Tipo: transceiver RS485. • Velocità di trasmissione: 78
	- Kbps.
- Connettore RJ45 (fig. 1):
- $\begin{bmatrix} 1 \\ 2 \end{bmatrix}$  linea dati<br>3 massa
- $=$  massa
- $\binom{4}{5}$  +12÷18 Vcc
- 
- $\overline{6}$  massa<br> $\overline{7}$   $\overline{9}$
- $\begin{array}{c} 7 \\ 8 \end{array}$  L linea dati

#### **Comunicazione seriale**

- Tipo: RS-232.
- Velocità di trasmissione: 19,2 Kbps.
- Impostazioni:
- parità = n
- $databit = 8$
- stopbit  $= 1$
- controllo di flusso = nessuno. • Connettore DB9 maschio (fig. 2)
- 1 nc
- 2 RXD
- 3 TXD 4 DTR
- 
- 5 GND 6 DSR
- 
- 7 +5 V, 10 mA 8 nc
- 9 nc

#### **Comunicazione USB** • Tipo: USB 1.1.

- Velocità di trasmissione: Full Speed.
- Connettore: tipo B.

# **Presa RJ45**

- Funzione dei morsetti (fig.3)
- $A \begin{bmatrix} 1 \\ 1 \end{bmatrix}$  linea dati

$$
T \quad \Box
$$

TS –

 $L1 +$ 

# **Istruzioni per l'installazione**

Installare il programma PCS/300 dal CD in dotazione su un PC.

#### **Modalità di connessione 1** - Collegamento con porta di

comunicazione seriale RS-232. Questa installazione non richiede

alcun driver Windows. È sufficiente connettere la porta COM del PC al connettore RS-232 tramite il cavo in dotazione (fig. 3). Selezionare la porta di comunicazione seriale a cui è connessa l'interfaccia dal programma PCS/300

(vedere le relative istruzioni). **2** - Collegamento con porta di comunicazione USB.

Connettere l'interfaccia alla porta USB del PC usando un cavo USB. Windows riconoscerà automaticamente che è stato collegato un nuovo dispositivo e chiederà il file del driver.

Selezionare la cartella PCS/300 nella quale è stato installato il programma e dare l'ok.

Lo stato dell'interfaccia può essere verificato sotto i dispositivi USB dell'icona Sistema nella cartella Pannello di controllo.

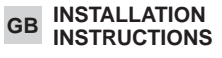

# **IPC/300LR INTERFACE**

The interface can be used to program installations realized with a 300 system or with mixed 300 and X2 systems via personal computer.

1

#### **Packaging composition**

- 1 IPC/300LR interface.
- 1 Connection cable to system 300.
- 1 RS-232 serial cable.
- 1 CD with PCS/300 software.
- 1 RJ45 socket.

#### **Technical characteristics**

- Supply voltage: from system 300 by means SYS300 connector.
- Current demand: 80 mA max.
- Working temperature range: from 0 °C to  $+50$  °C.
- Dimensions: 145x85x37 mm.

# **Communication with system 300**

- Type: transceiver RS485.
- Transfer rate: 78 Kbps.
- RJ45 connector (fig. 1):<br>1  $\overline{?}$ 
	- $\frac{1}{2}$   $\frac{1}{2}$  data line<br>3 ground
	- ground
	-
	- $\frac{4}{5}$  +12÷18 Vcc
	- 6 ground
	- $\begin{bmatrix} 7 \\ 8 \end{bmatrix}$  data line

#### **Serial communication**

- Type: RS-232.
- Transfer rate: 19,2 Kbps.
- Settings:
- parity = n
- $databit = 8$
- stopbit  $= 1$
- $f$ olw control = none. • Male DB9 connector (fig. 2):
- 1 nc
- 2 RXD
- 3 TXD
- 4 DTR
- 5 GND
- 6 DSR
- 7 +5 V, 10 mA
- 8 nc
- 9 nc

# **USB communication**

- Type: USB 1.1.
- Transfer rate: Full Speed.
- Connector: type B.

# **RJ45 socket**

Function of each terminal (fig. 3)

- $\begin{bmatrix} A & \square \\ T & \square \end{bmatrix}$  data line
- $TS -$
- $L1 +$

#### **Installation instructions**

Install PCS/300 program on a PC from CD supplied.

#### **Connection methods**

**1** - Connection using serial RS-232 communication port.

This installation does not requires any Windows driver.

- Just connect the COM port of the PC to the RS-232 socket by means
- of the equipped cable (fig. 3). Select the serial communication
- port where you connected the interface from the PCS/300 pro-<br>gramme (see corresponding (see corresponding instructions).

#### **2** - Installation using USB communication port.

Connect the interface to the USB port of your computer using a standard USB cable.

 $\overline{2}$ Windows will automatically detect

that a new device is added and will prompt you for the driver files. Select the PCS/300 folder, where

PCS/300 program is installed, and click Ok. You can check for the interface in the System icon of the Control

panel under the USB section.

**INSTALLATIONS-ANLEITUNG**

**SCHNITTSTELLE IPC/300LR** Diese Schnittstelle ermöglicht die PC gesteuerte Programmierung der Anlagen des Systems 300 oder der gemischten Anlagen des Sys-

tems 300 und X2. **Die Packung enthält** 1 - Schnittstelle IPC/300LR. 1 - Anschlusskabel an das System

1 - Buchse RJ45. **Technische Daten**

SYS300 (Abb. 3).

 $+50$  °C.

78 Kbps.

1 - Serielles Kabel RS-232. 1 - CD mit Software PCS/300.

• Stromversorgung: über das System 300 mittels Steckverbinder

• Stromaufnahme: 80 mA max. • Betriebstemperatur: von 0 °C bis

• Abmessungen: 145x85x37 mm. **Übertragung bei System 300** • Art: Transceiver RS485. • Übertragungsgeschwindigkeit:

• Steckverbinder RJ45 (Abb. 1):

• Übertragungsgeschwindigkeit:

Flusssteuerung = keine. • Steckverbinder DB9 Kontaktstift

 $\begin{bmatrix} 1 \\ 2 \end{bmatrix}$  Datenleitung 3 – Masse

 $\begin{bmatrix} 4 \\ 5 \end{bmatrix}$  +12÷18 VDC<br>6 - Masse **Masse**  $\begin{bmatrix} 7 \\ 8 \end{bmatrix}$  Datenleitung

**Serielle Übertragung** • Art: RS-232.

19,2 Kbps. • Einstellungen: Parität = n Databit  $= 8$ Stopbit  $= 1$ 

> (Abb. 2)  $1nc$ 2 RXD 3 TXD 4 DTR 5 GND 6 DSR 7 +5 V, 10 mA 8 nc 9 nc

**USB-Übertragung** • Art: USB 1.1.

Full Speed. • Steckverbinder: B.

• Übertragungsgeschwindigkeit:

300.

# **Buchse RJ45**

Belegung der Klemmleisten (Abb.3)

- $A \quad \downarrow$  Datenleitung TS –
- $L1 +$
- **Installationsanweisungen**

Programm PCS/300 anhand des mitgelieferten CDs in einem PC installieren.

# **Anschlussmodus**

# **1** - Anschluss an den Port der seriellen Übertragung RS-232.

Diese Installation erfordert keinen Windows-Treiber. Es genügt, den COM-Port des PCs

über das mitgelieferte Kabel an den Steckverbinder RS-232 anzuschließen (Abb. 3).

Den Port der seriellen Übertragung, der mit der Schnittstelle verbunden ist, über das Programm PCS/300 anwählen (siehe diesbezügliche Anweisungen).

#### **2** - Anschluss an den Port der USB-Übertragung.

Schnittstelle an den USB-Port des PCs anschließen und hierzu ein USB-Kabel verwenden.

Windows erkennt den erfolgten Anschluss einer neuen Vorrichtung automatisch an und fragt nach der Treiberdatei.

Das Verzeichnis PCS/300, in dem das Programm installiert wurde, anwählen und bestätigen.

Der Schnittstellenzustand ist im Verzeichnis Bedienungsfeld, über die Systemikone unter USB-Vorrichtungen, einsehbar.

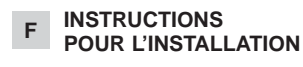

# **INTERFACE IPC/300LR**

L'interface permet de programmer les installations réalisées avec le système 300 ou les installations mixtes système 300 et X2 au moyen du PC.

## **Composition du pack**

- 1 Interface IPC/300LR.
- 1 Câble de connexion au système 300.
- 1 Câble série RS-232.
- 1 CD avec logiciel PCS/300.
- 1 Prise RJ45.

#### **Caractéristiques techniques**

- Alimentation: du système 300 au moyen du connecteur SYS300 (fig. 3).
- Absorption: 80 mA maxi
- Température de fonctionnement:
- de 0 °C à +50 °C. • Dimensions: 145x85x37 mm.
- 

# **Communication avec**

# **le système 300**

- Type: émetteur-récepteur RS485.
- Vitesse de transmission: 78 Kbps.
- Connecteur RJ45 (fig. 1):
- $\frac{1}{2}$  L ligne de données

 $\frac{7}{8}$  L ligne de données

• Vitesse de transmission: 19,2

contrôle de flux = aucun. • Connecteur DB9 mâle (fig. 2)

**Communication série** • Type: RS-232.

 $3 - \text{masse}$ <br>4  $\overline{)}$  = 10, 10  $\frac{4}{5}$  +12÷18 Vcc

6 – masse

Kbps. • Réglages:  $parté = n$ bit de données = 8 bit d'arrêt = 1

1  $nc$ 2 RXD 3 TXD 4 DTR 5 GND 6 DSR  $7 + 5$  V, 10 mA

8 nc  $9 n<sub>c</sub>$ 

Speed.

**Prise RJ45**

 $TS =$  $L1 +$ 

ves).

munication USB.

fichier du pilote.

me et valider.

de configuration.

**Communication USB** • Type: USB 1.1.

• Connecteur: type B.

**Mode de connexion**

Fonction des bornes (fig.3) A L ligne de données

**Instructions pour l'installation** Installer le programme PCS/300 à partir du CD fourni sur un PC.

**1** - Branchement avec port de communication série RS-232.

Aucun pilote Windows n'est nécessaire pour cette installation. Il suffit de connecter le port COM du PC au connecteur RS-232 au moyen du câble fourni (fig. 3). Sélectionner le port de communication série auquel l'interface du programme PCS/300 est connectée (voir les instructions relati-

**2** - Branchement avec port de com-

Connecter l'interface au port USB du PC en utilisant un câble USB. Windows repèrera automatiquement le branchement d'un nouveau dispositif et demandera le

Sélectionner le dossier PCS/300 dans lequel est installé le program-

L'état de l'interface peut être vérifié sous les dispositifs USB de l'icône Système dans le dossier Panneau

• Vitesse de transmission: Full

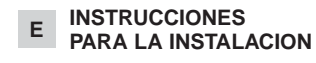

# **INTERFAZ IPC/300LR**

La interfaz permite programar instalaciones realizadas con sistema 300 o bien mixtas sistema 300 y X2 a través de PC.

# **Composición del paquete**

- 1 Interfaz IPC/300LR.
- 1 Cable de conexión al sistema 300.
- 1 Cable serie RS-232.
- 1 CD con el software PCS/300.
- 1 Toma RJ45.

# **Características técnicas**

- Alimentación: desde sistema 300 trámite conectador SYS300 (fig. 3).
- Consumo: 80 mA max.
- Temperatura de funcionamiento: entre 0 °C y +50 °C.
- Dimensiones: 145x85x37 mm.

#### **Comunicación con sistema 300**

- Tipo: transceiver RS485.
- Velocidad de transmisión: 78 Khns
- Conectador RJ45 (fig. 1):
- $\begin{bmatrix} 1 \\ 2 \end{bmatrix}$  = línea datos<br>3 masa
- 
- 
- $\begin{bmatrix} 4 \\ 5 \end{bmatrix}$  +12÷18 Vcc<br>6 masa
- 
- 
- $\frac{7}{8}$  L línea datos

#### **Comunicación serie**

- Tipo: RS-232.
- Velocidad de transmisión: 19,2 Kbps.
- Configuraciones:
- paridad = n  $databit = 8$
- 
- stopbit  $= 1$
- control de flujo = ninguno.
- Conectador DB9 macho (fig. 2)
- 1 nc
- 2 RXD
- 3 TXD
- 4 DTR
- 5 GND 6 DSR
- 7 +5 V, 10 mA
- 8 nc
- 9 nc
- **Comunicación USB**
- Tipo: USB 1.1.
- Velocidad de transmisión: Full
- Speed. • Conectador: tipo B.
- 

# **Toma RJ45**

- Función de los bornes (fig.3)
- $A \quad \downarrow$  línea datos
- 
- TS L1  $+$
- 

#### **Instrucciones para la instalación**

Instalar en un PC el programa PCS/300 desde el CD incluido en el suministro.

#### **Modalidad de conexión**

**1**  - Conexión con puerto de comunicación serie RS-232. Esta instalación no precisa ningún controlador (driver) Windows.

Basta conectar el puerto COM del PC al conectador RS-232 utilizando el cable incluido en el suministro (fig. 3). En el programa PCS/300 seleccio-

nar el puerto de comunicación serie con que está conectada la interfaz (ver las instrucciones cor respondientes).

#### **2**  - Conexión con puerto de comunicación USB.

Conectar la interfaz al puerto USB del PC utilizando un cable USB. Windows reconocerá automáticamente que se ha conectado un nuevo dispositivo y pedirá el archivo del controlador (driver). Seleccionar la carpeta PCS/300 en la cual se ha instalado el programa y hacer click en Aceptar (OK). El estado de la interfaz se puede verificar bajo los dispositivos USB del icono Sistema en la carpeta

Panel de control.

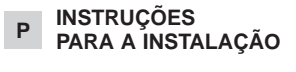

# **INTERFACE IPC/300LR**

A interface permite a programação de equipamentos realizados com sistema 300 ou então mistos sistema 300 e X2 mediante PC.

#### **Composição da embalagem**

- 1 Interface IPC/300LR. 1 - Cabo de conexão ao sistema
- 300.
- 1 Cabo serial RS-232.
- 1 CD com o software PCS/300.
- 1 Tomada RJ45.

#### **Características técnicas**

- Alimentação: do sistema 300 através conector SYS300 (fig. 3).
- Absorção: 80 mA máx. • Temperatura de funcionamento: desde 0 °C até +50 °C.
- Dimensões: 145x85x37 mm.

#### **Comunicação com o sistema 300**

#### • Tipo: transceptor RS485.

- Velocidade de transmissão: 78 Kbps.
- Conector RJ45 (fig. 1):
- $\begin{bmatrix} 1 \\ 2 \end{bmatrix}$  linha dados<br>3 massa
- 
- 
- $\begin{bmatrix} 4 \\ 5 \end{bmatrix}$  +12÷18 Vcc<br>6 massa<br>7 –
- 
- 
- $\frac{7}{8}$  L linha dados

# **Comunicação serial**

- Tipo: RS-232.
- Velocidade de transmissão: 19,2 Kbps.
- Elaborações: paridade = n  $databit = 8$ stopbit  $= 1$
- controlo de fluxo = nenhum.

3

- Conector DB9 macho (fig. 2)
- 1 nc 2 RXD
- 3 TXD
- 4 DTR
- 5 GND
- 6 DSR
- 7 +5 V, 10 mA

**Comunicação USB** • Tipo: USB 1.1.

Função dos bornes (fig.3)<br>A  $\frac{A}{T}$  L linha dados

**Instruções para a instalação** Instalar o programa PCS/300 do CD em dotação num PC. **Modalidade de conexão**

**1**  - Ligação com porta de comuni-

Esta instalação não exige nenhum

É suficiente conectar a porta COM do PC ao conector RS-232 com o cabo em dotação (fig. 3). Seleccionar a porta de comunicação serial à qual está conectada a interface do programa PCS/300 (ver as respectivas instruções). **2**  - Ligação com a porta de comuni-

Conectar a interface à porta USB do PC usando um cabo USB. Windows reconhecerá automaticamente que lhe foi ligado um novo dispositivo e pedirá o file do driver. Seleccionar a pasta PCS/300 na qual foi instalado o programa e dar

O estado da interface pode ser verificado debaixo dos dispositivos USB do ícone Sistema na

pasta Painel de controlo .

cação serial RS-232.

driver Windows.

cação USB.

o ok.

• Velocidade de transmissão: Full

8 nc  $9 n<sub>c</sub>$ 

Speed. • Conector: tipo B. **Tomada RJ45**

TS – L1 +